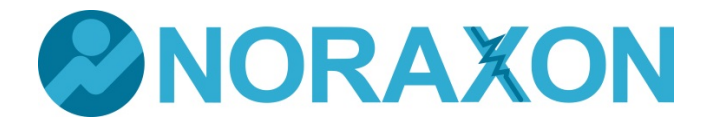

MEASURING FOR EXCELLENCE

# **Inline 3D Accelerometer User Manual**

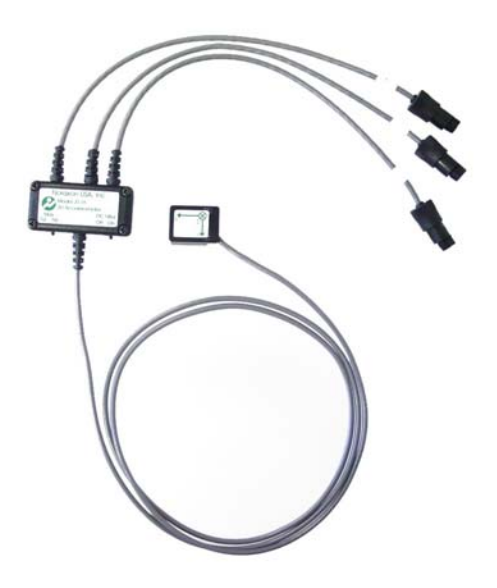

P-3178 Rev G (Dec 2013) **i** 

**For questions, concerns or additional assistance please contact Noraxon or its Authorized Representative as specified below.** 

# M **Manufacturer:**

Noraxon U.S.A. Inc. 15770 North Greenway-Hayden Loop, Suite 100 Scottsdale, AZ 85260 Tel: (480) 443-3413 Fax: (480) 443-4327 Email: info@noraxon.com Support Email: support@noraxon.com Web Site: www.noraxon.com

#### *<u>ECREP</u>* Authorized European Representative:

Advena Ltd. Pure Offices, Plato Close, Warwick CV34 6WE, UK Telephone +44(0)1926 800153 +44(0) 845 094 3307 Email: info@advenamedical.com Website: http://www.advenamedical.com Skype: advenamedical

# $C \in$  **0473 Notified Body:**

Clearance to market this product in the European Community has been certified by Notified Body #0473, AMTAC of the UK.

© Copyright, 2013, Noraxon U.S.A. Inc.

No part of this document may be copied, photographed, reproduced, translated, or reduced to any electronic medium or machine-readable form without the prior written consent of Noraxon U.S.A. Inc.

Noraxon is a registered trademark of Noraxon U.S.A. Inc. All rights reserved. All other company and product names contained herein may be trademarks or registered trademarks of their respective companies and are sole property of their respected owners.

# **Table of Contents**

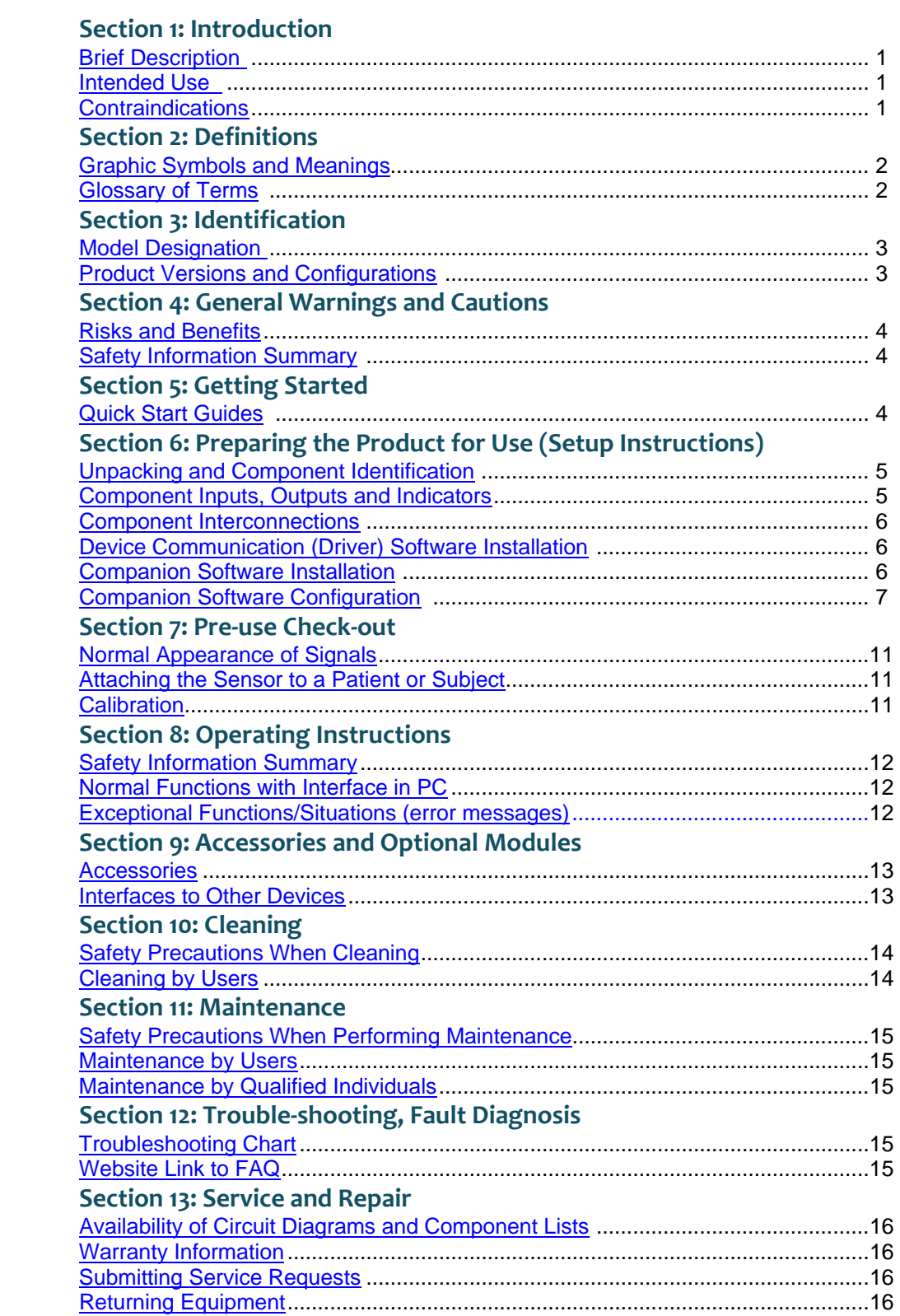

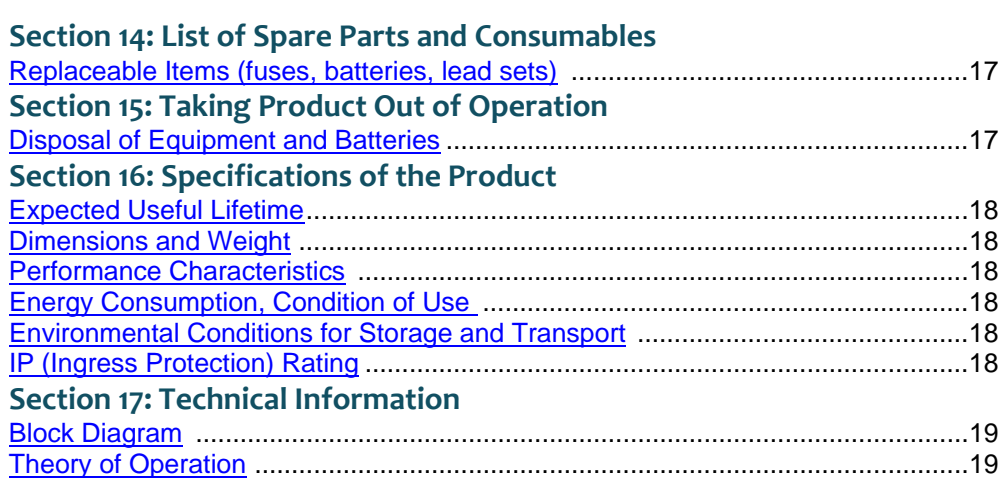

### **Section 1: Introduction**

#### **Brief Description**

This compact and lightweight acceleration sensor is especially designed for use with human and animal surfaces and body segments. Due to its size and mass, it is easy to attach and provides accurate data.

Attached to non-biological material and bodies, it can measure impact forces up to 6G (Standard) or up to 16G (optional version). Due to its small size (22mm by 16mm), the sensor is easy to attach to any surface. The sensor's low weight (2.8gm) avoids sensor-related swinging artifacts.

The sensor construction guarantees an effective use in a variety of application areas, such as medical research, sports analysis, rehabilitation, ergonomics and robotics. It can be used to detect ground contact (heel strike) in walking and running, motion vibration in medical tremor analysis or impact and shock impulses in sports specific equipment or ergonomic tools.

#### **Intended Use**

The 3D Accelerometer is intended to measure and quantify accelerations during physical activity either separately or in combination with other kinematic or kinetic signals using a Noraxon EMG system. This information can be used to affect muscle training and reeducation.

#### Intended Users

Researchers or individuals trained in physical medicine, physical therapy or ergonomics

Subject Populations – Medical Individuals with cerebral palsy, physical injuries, post-surgical or post-stroke conditions

Subject Populations – Non medical Athletes, workers at their worksite, subjects in new product trials

#### Common Applications

Gait analysis; tracking over time the outcome of surgical, therapeutic or orthotic interventions; identification of ergonomic stress factors in the workplace or new product designs

#### **Contraindications**

None

### **SECTION 2: DEFINITIONS**

### **Grap phic Symbo ols and Mea aning**

The following international icons and symbols are found on the Noraxon system enclosures and in this s user manua l. Their mean ning is describ bed below.

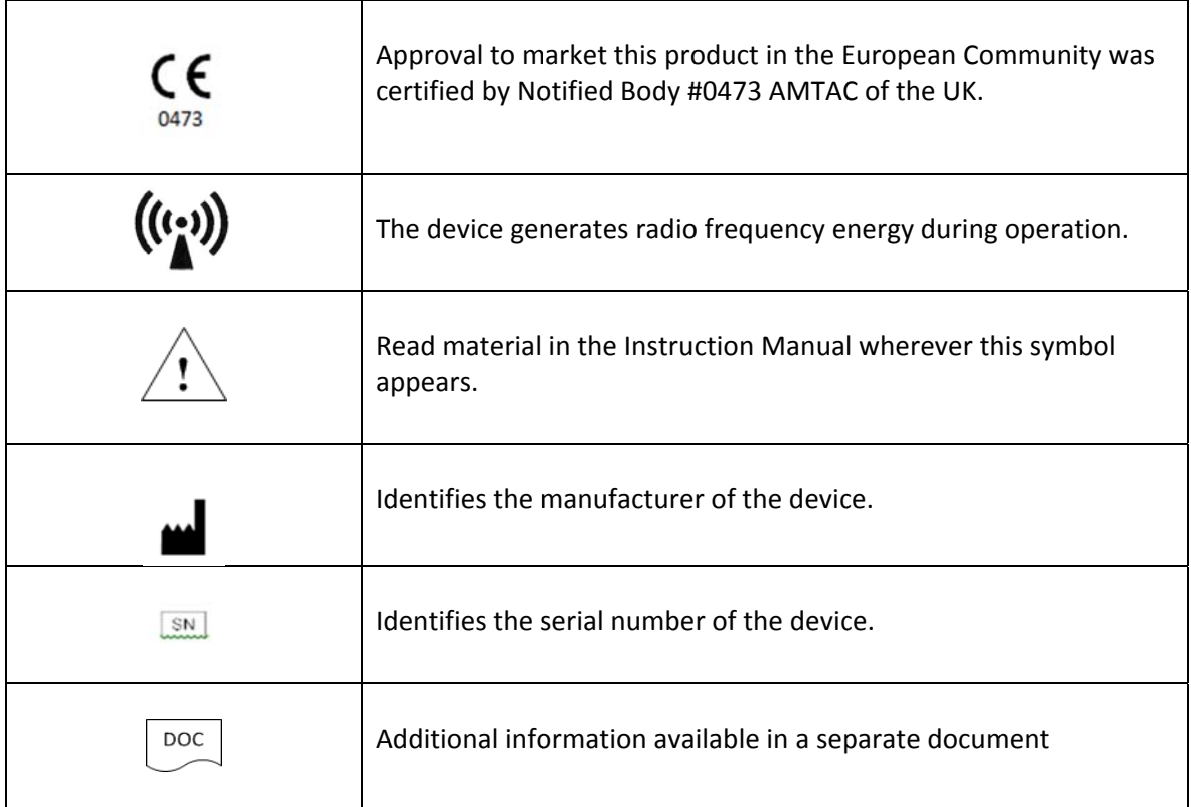

### **Glos sary of Ter rms**

Channel – In the case of the 3D Accelerometer a channel represents any one of the sixteen measurable signals designated as Channel 1 through Channel 16 in the Noraxon systems.

Multi-Channel Sensor – Certain DTS Sensor Types provide more than one signal. Thus a Multi-Channel DTS Sensor behaves like two or three standard DTS Sensors. An example is a 3-D Accelerometer that provides acceleration data for the x, y and z directions.

Probe - A generic term for any DTS Sensor.

Sensor Type - Refers to different models of inline sensors. Each sensor model measures a given type of physical parameter. Different Inline Sensor Types can be combined in the same network. type of physical parameter. Different Inline Sensor Types can be combined in the same network.<br>The most common Inline Sensor Type is EMG. Examples of other types include Accelerometers, Goniometers and Force sensors.

### **SECTION 3: IDENTIFICATION**

### **Model Designation**

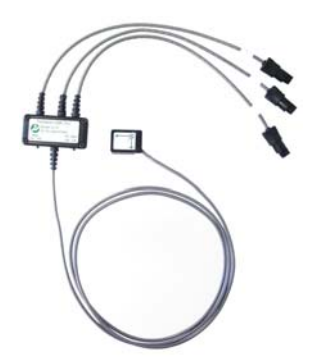

Model 317A Inline 2G/6G 3D Accelerometer Model 317B Inline 16G 3D Accelerometer

### **Product Versions and Configurations**

The model 317A and B Inline 3D Accelerometer can work in conjunction with any of the Noraxon Wired EMG systems.

Model 042 MyoTrace 400 Model 210 MyoSystem 1400A Model 211 MyoSystem 1400L Model 290 TeleMyo 2400T G2

For additional equipment details refer to Section 9 of this manual.

As the 3D Accelerometer requires software to perform its function, the equipment is offered in combination with the following computer program packages.

Model 131 MyoResearch-XP Clinical Applications Protocols Model 133 MyoResearch-XP Master Edition Model 430-433 myoMUSCLE

### **Section 4: General Warnings and Cautions**

#### **Risks and Benefits**

There is **no identified risk of physical harm or injury** with use of the Inline 3D Accelerometer sensor. The benefit provided by use of the device is the provision of objective measures to assess the severity of pathological human movement conditions and gauge any subsequent improvement offered by therapy, training, prosthetic alterations or ergonomic design changes.

### **Safety Information Summary**

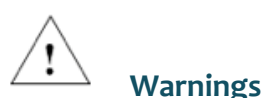

- Do not immerse the 3D Accelerometer sensors in any water or liquid
- The 3D Accelerometer product produces results that are informative, not diagnostic. Qualified individuals must interpret the results

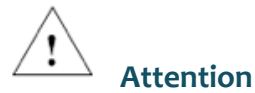

 The operator must be familiar with typical characteristics of the signals acquired by the 3D Accelerometer and be able to detect anomalies that could interfere with proper interpretation.

### **SECTION 5: GETTING STARTED**

#### **Quick Start Guides**

**Please see the appropriate hardware manual for the appropriate EMG system.** 

# **SECTION 6: PREPARING THE PRODUCT FOR USE**

# **(Set-up Instructions)**

### **Unpacking and Component Identification**

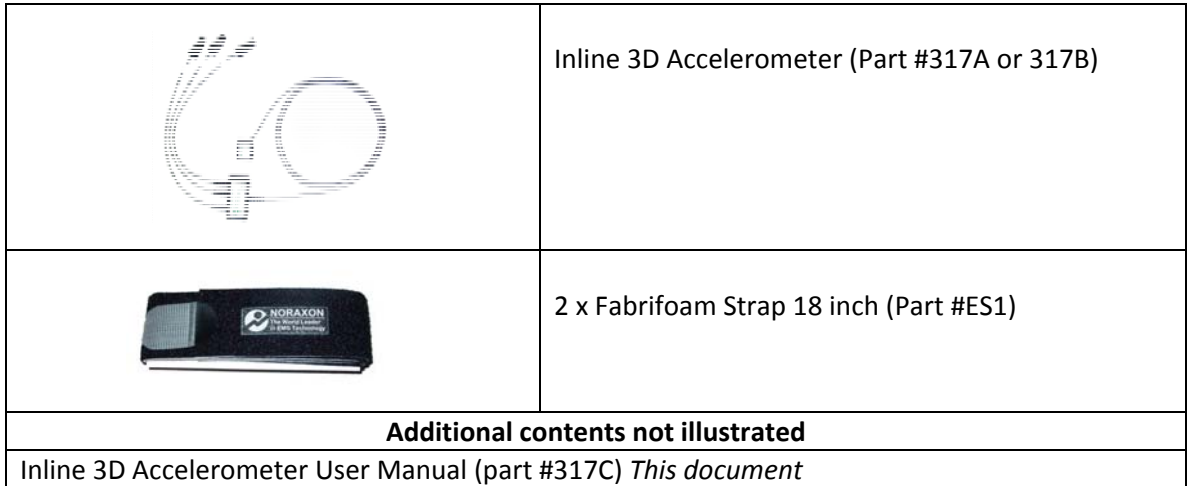

If additional accessories have been included please see Section 9, Accessories for component identification.

### **Component Inputs, Outputs and Indicators**

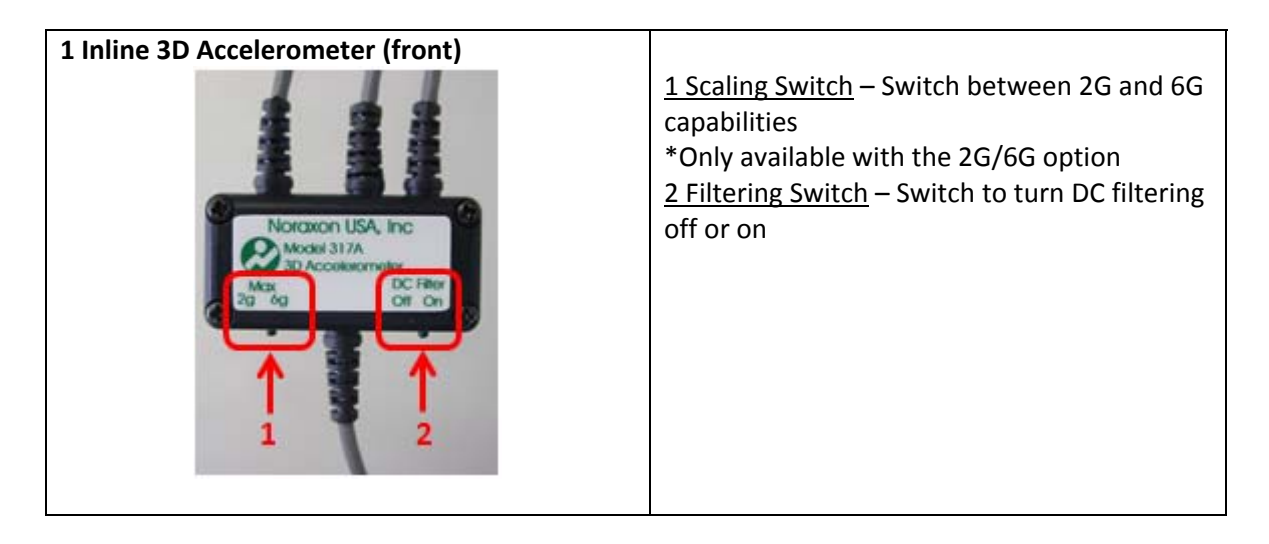

### **Component Interconnections**

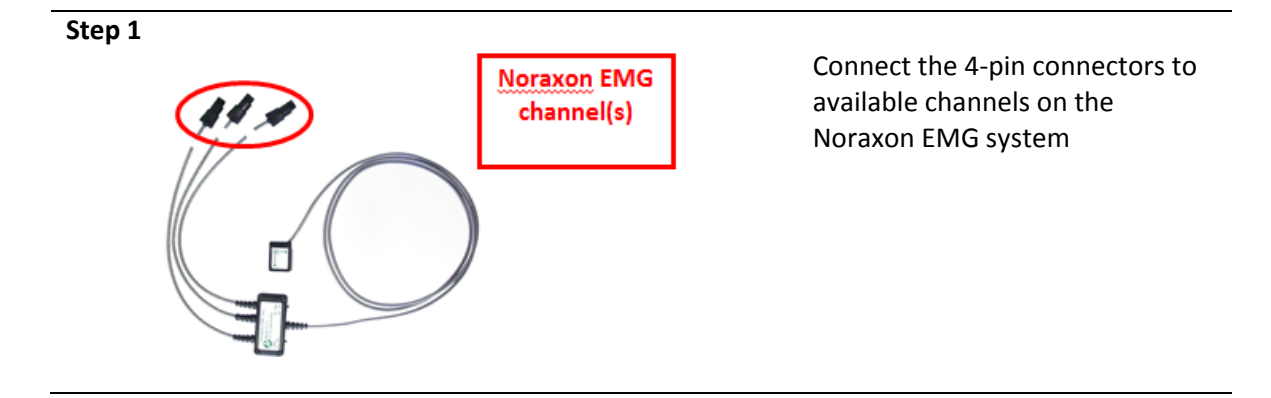

**Note:** The Inline 3D Accelerometer connects directly to Noraxon's inline EMG systems via their available analog input jacks/connectors.

### **Device Communication (Driver) Software Installation**

#### **Please see the hardware manual for the appropriate EMG system.**

### **Companion Software Installation**

The Inline 3D Accelerometer is compatible with several different EMG systems that can use multiple software programs. Identify the companion software that accompanied the equipment (MyoResearch or MR3 myoMUSCLE) and follow the instructions given in the hardware manual.

#### **MyoResearch XP Installation**

- 1. Insert the MyoResearch XP Software CD into the PC.
- 2. A menu will automatically pop up.
- 3. Click on "Install MRXP" and follow the Wizard's instructions.
- 4. When the Wizard requests a password, enter the password printed on your CD case.
- 5. After installing MRXP exit (close) the MRXP software.
- 6. Click on "Install Patch" and follow the Wizard's instructions.

The installed companion software must be *activated* before unrestricted use is possible.

- 1. Open MRXP.
- 2. A dialog box will indicate how many more times MRXP can be opened.
- 3. Click on "Enter Activation Code".
- 4. Call or email Noraxon Support with the provided Activation Key.
- 5. Please include the following: Your name, Company/Organization Name, Serial Number on the EMG Receiver and the Activation Key.
- 6. Noraxon Support will email or respond by phone with the Activation Code
- 7. Enter the provided Activation Code to remove any restrictions on use.

#### **MR3 Installation**

- 1. Insert the MR3 feature map into the PC
- 2. A menu will automatically pop up
- 3. Click on "Install MR3" and follow the Wizard's instructions
- 

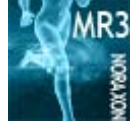

4. Double click **on the icon to start the MR3 software.** 

### **Companion Software Configuration**

Before the Inline 3D Accelerometer can be used with the Noraxon EMG system can be used, the companion software must be configured to recognize the different components that make up the system. Refer to the EMG system's hardware manual for instructions for the particular program (MyoResearch or MR3 myoMUSCLE) supplied with the Noraxon system. For specific settings for the Inline 3D Accelerometer Sensor see below:

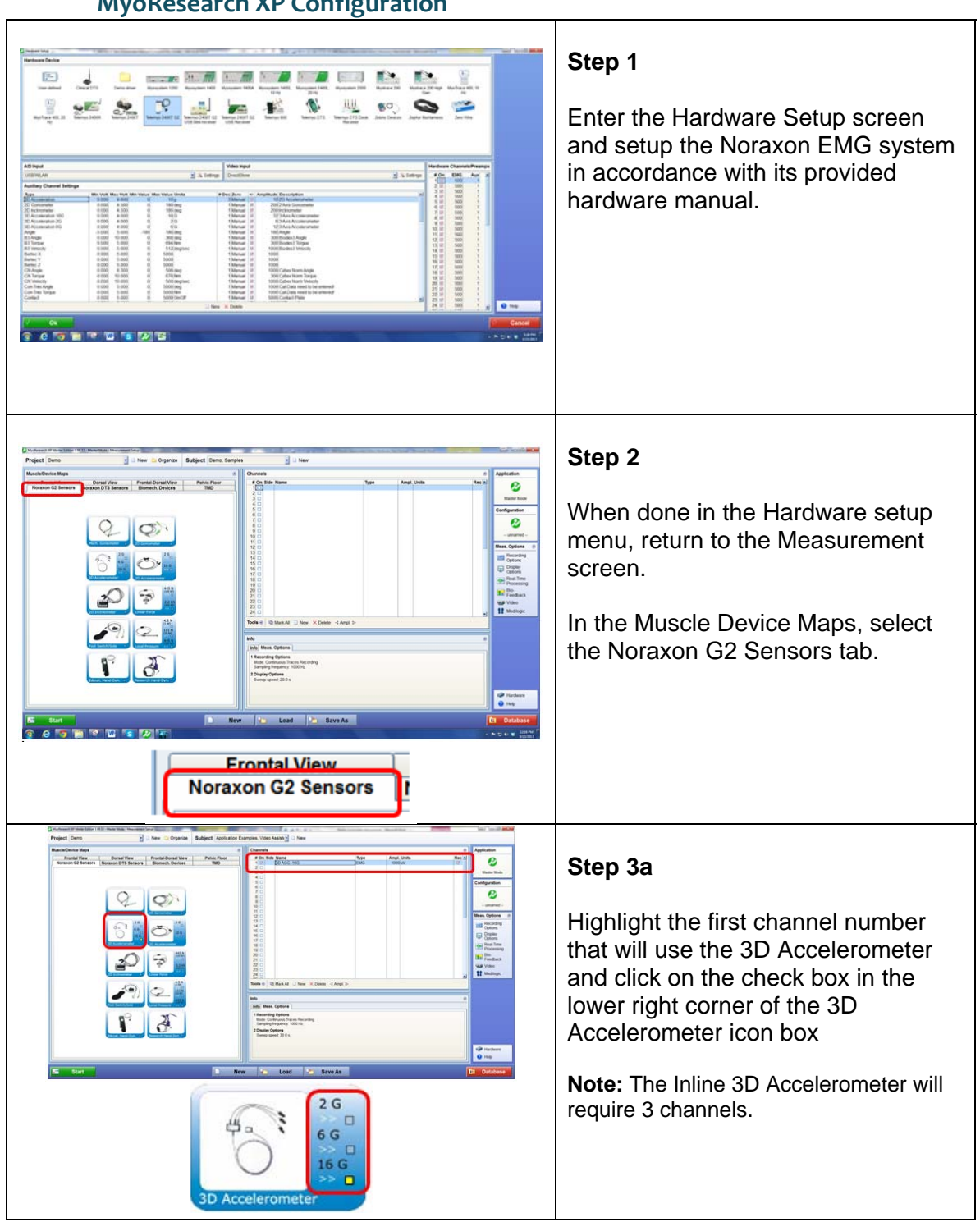

#### **MyoResearch XP Configuration**

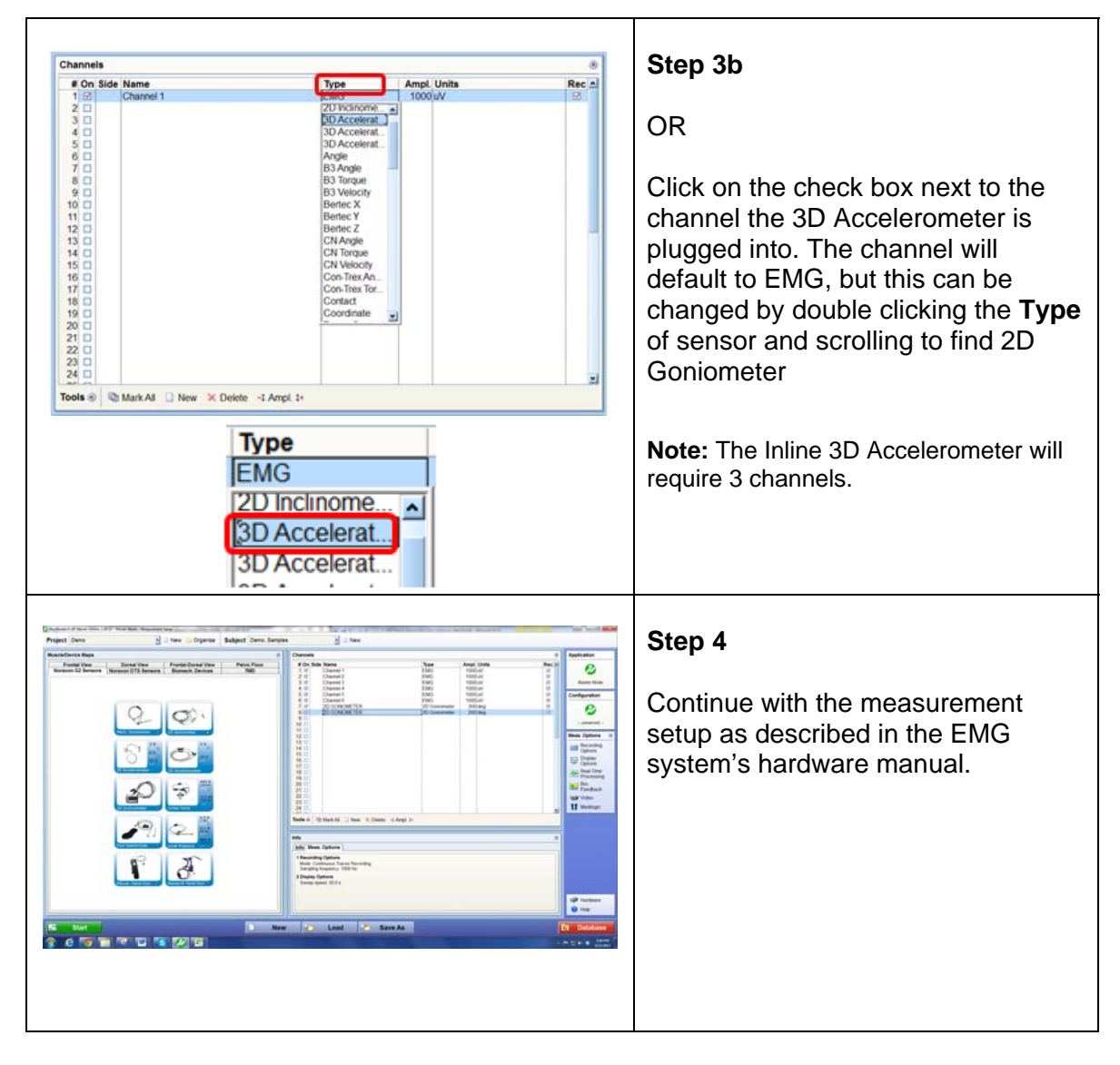

#### **MR3 Configuration**

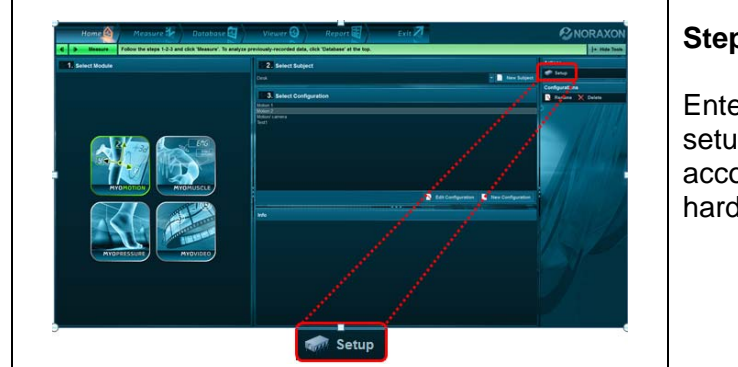

#### **Step 1**

Enter the Hardware Setup screen and setup the Noraxon EMG system in accordance with its provided hardware manual.

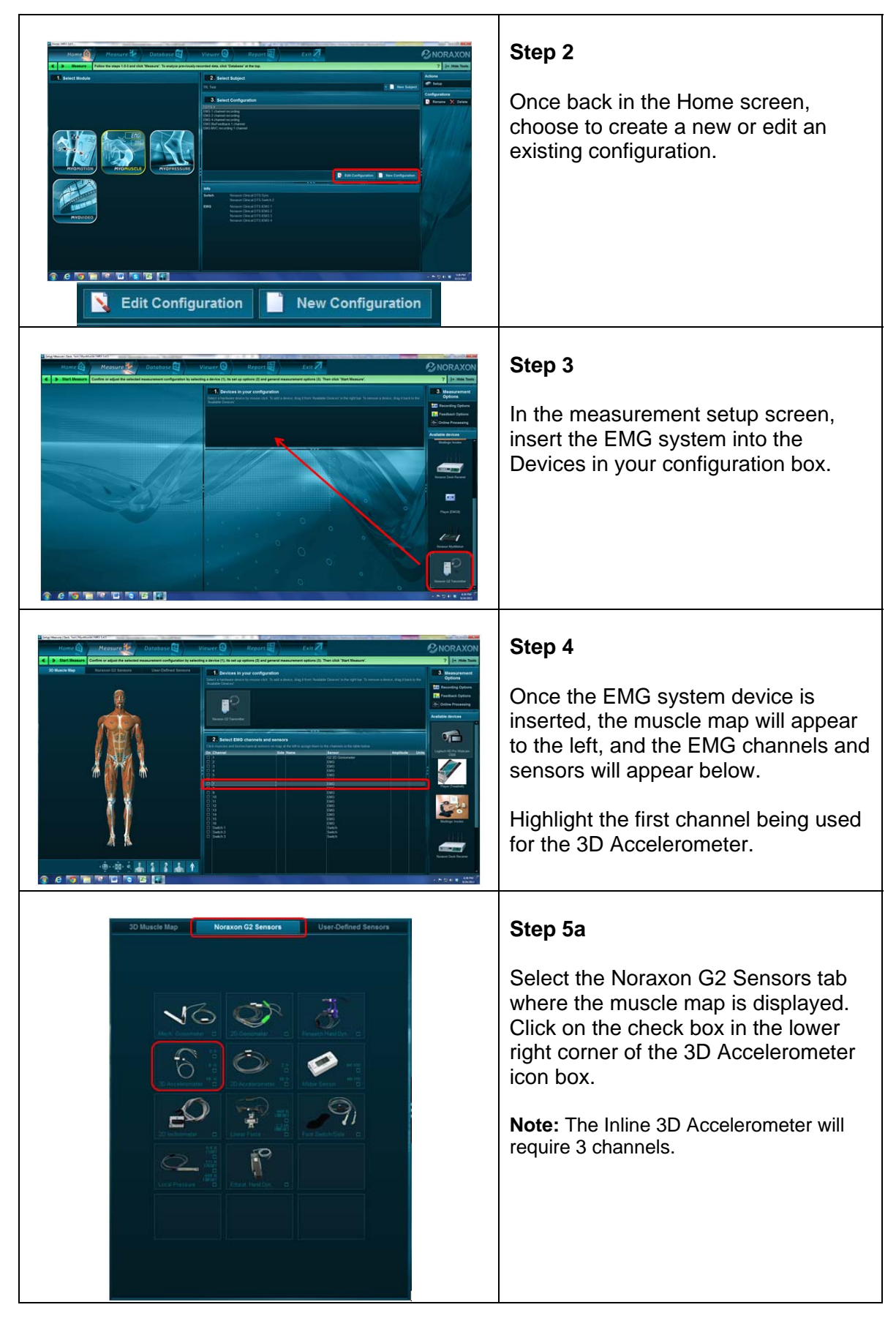

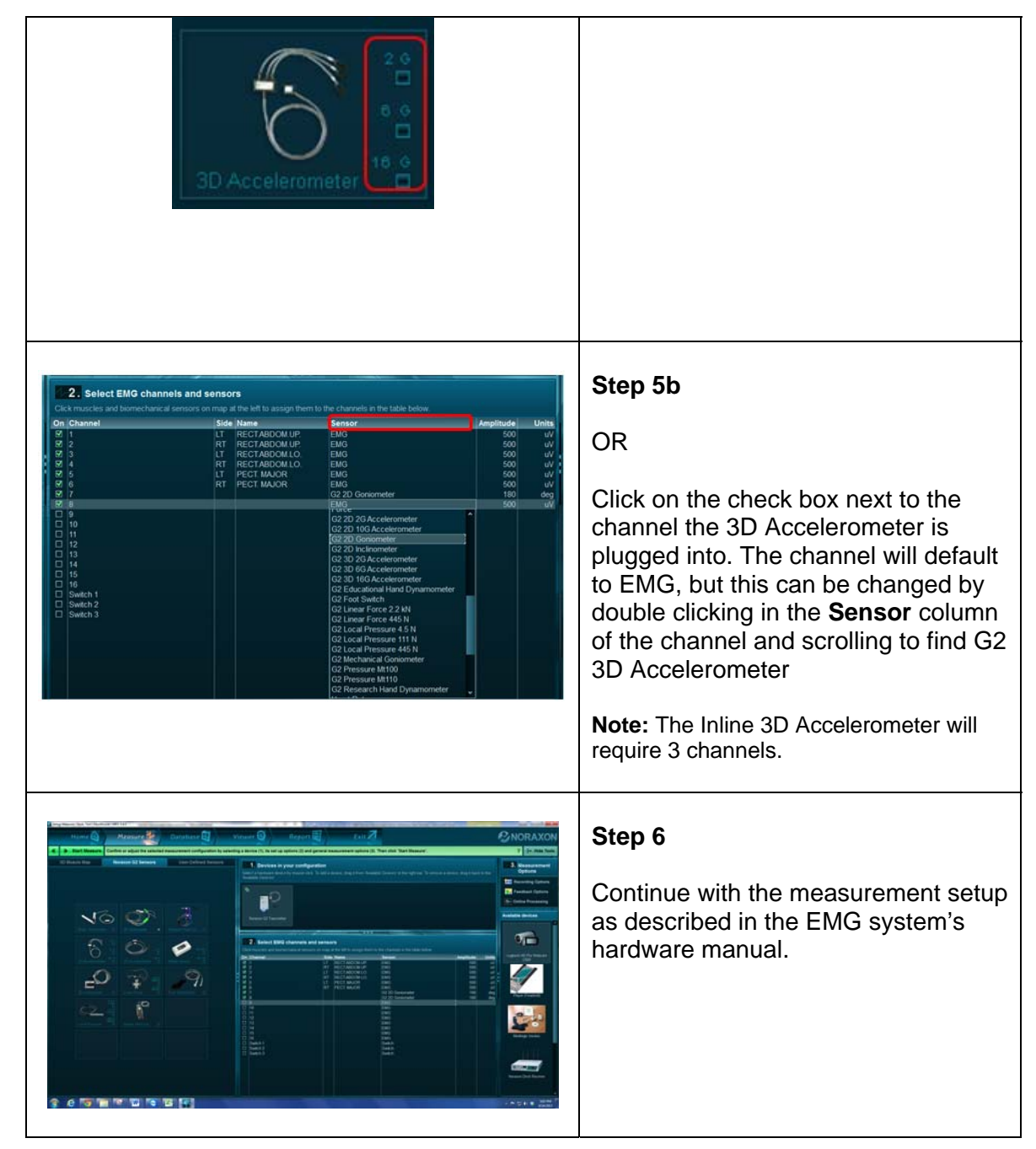

# **Section 7: Pre-Use Check-Out**

### **Normal Appearance of Signals**

Before recording begins, a preview of the signal(s) is given. Be sure a signal is generated and performing as expected.

### **Attaching the Sensor to a Patient or Subject**

The Inline 3D Accelerometer Sensors can be secured in place using Noraxon supplied doublesided adhesive tape and/or elastic straps. Straps are recommended if dynamic movements are expected.

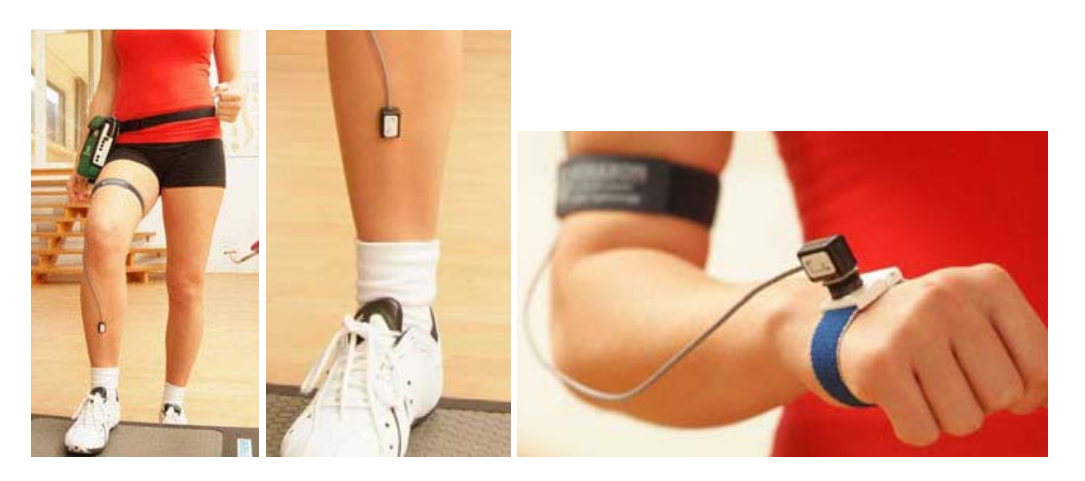

### **Calibration**

No calibration is necessary

### **Section 8: Operating Instructions**

### **Safety Information Summary**

Strictly follow all safety practices given in section 4 of this manual. The most critical ones are repeated here.

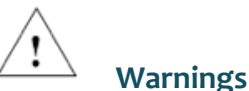

- 
- Do not immerse the 3D Accelerometer in any water or liquid
- The 3D Accelerometer produces results that are informative, not diagnostic. Qualified individuals must interpret the results

#### **Normal Functions with Interface to a PC**

When used with the companion software the Inline 3D Accelerometer displays and records signal similar to the one below (only one foot was measured):

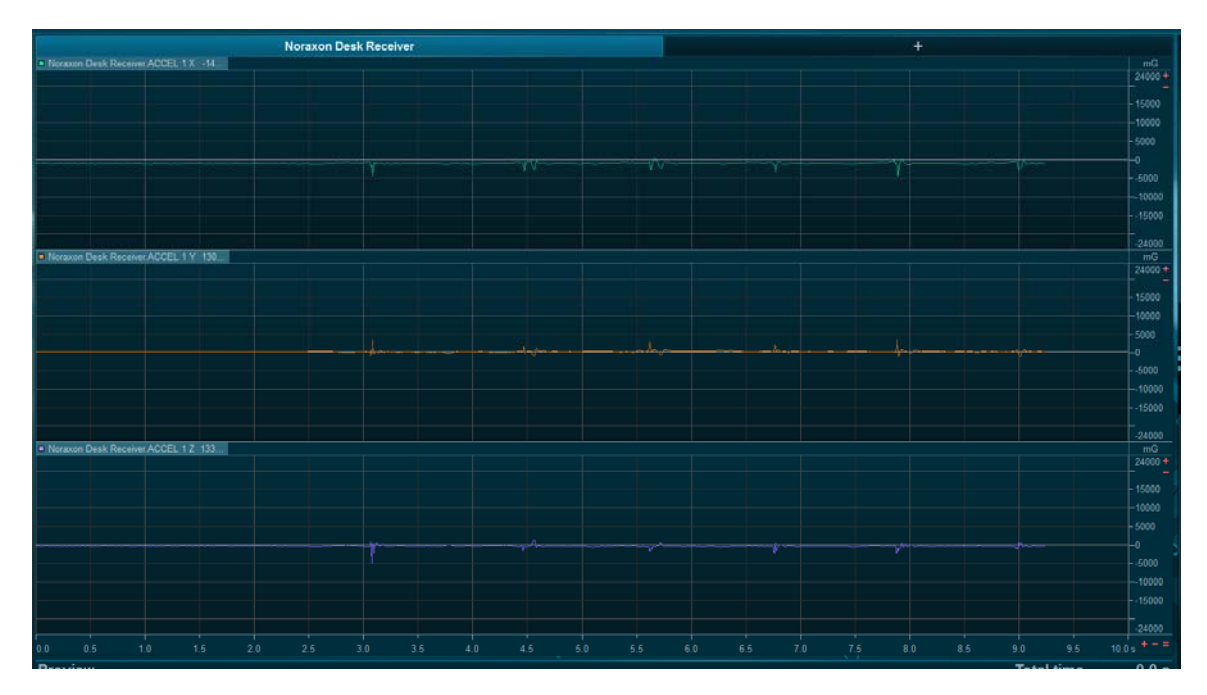

Consult the user manual for the companion software for descriptions of the setup, playback and analysis of the data acquired by the EMG or MyoMotion system.

### **Exceptional Functions/Situations (error messages)**

Please see the appropriate Noraxon system's hardware manual for possible error messages.

# **SECTION 9: ACCESSORIES AND OPTIONAL MODULES**

### **Acce essories**

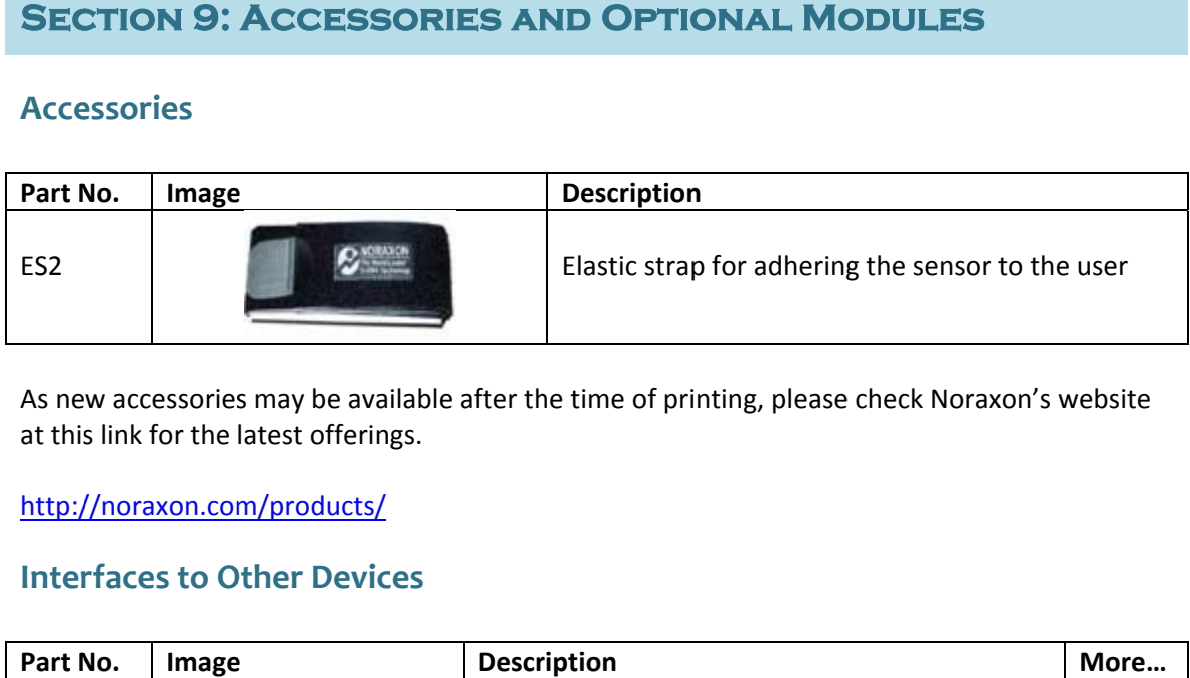

As new accessories may be available after the time of printing, please check Noraxon's website at this s link for the latest offerin gs.

<u>http://noraxon.com/products/</u>

### **Inter rfaces to O Other Devic ces**

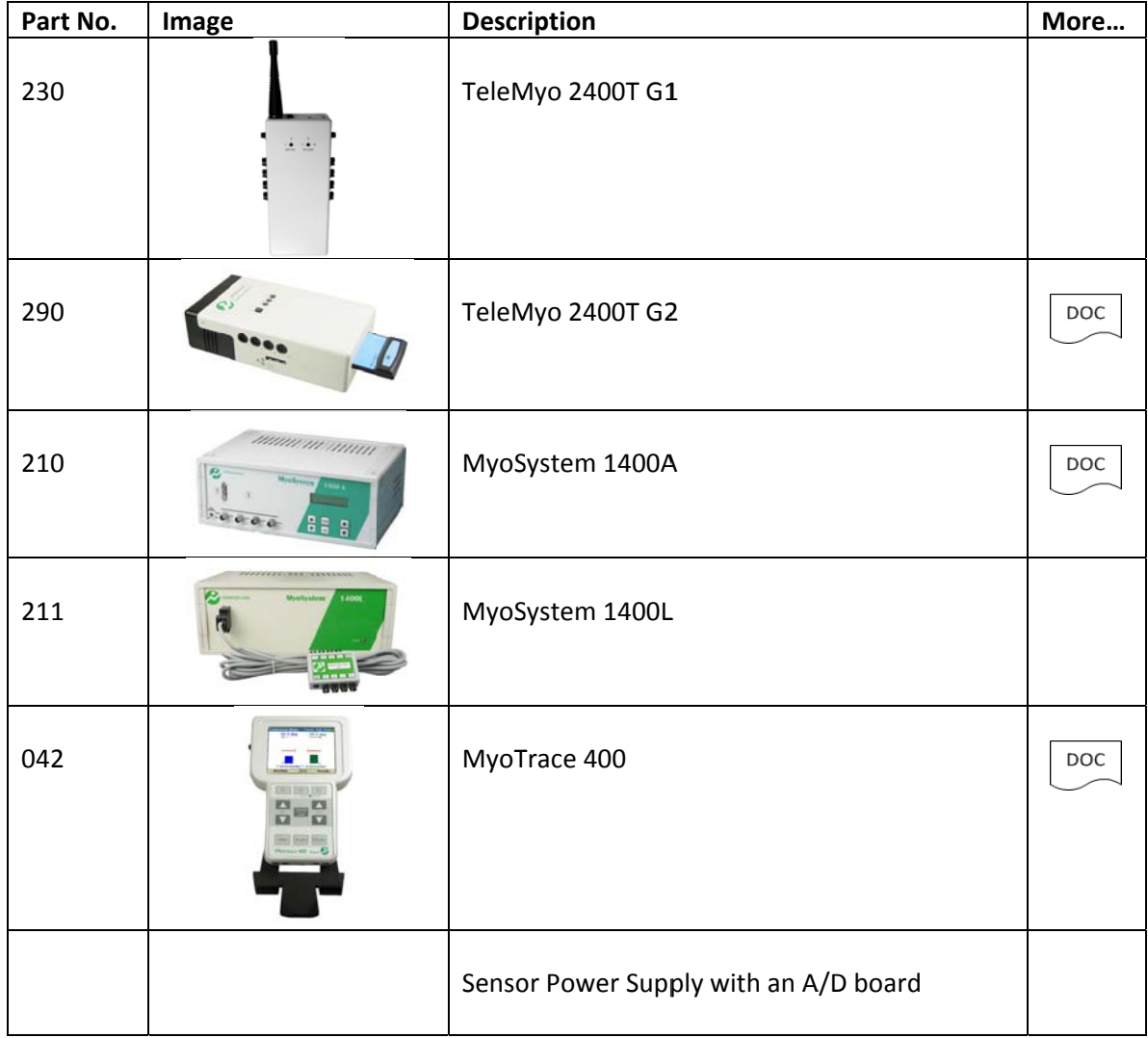

### **Section 10: Cleaning**

### **Safety Precautions When Cleaning**

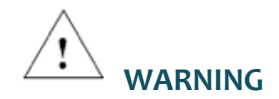

**Only use a damp cloth with mild soap and water or isopropyl alcohol to clean the bottom of the 3D Accelerometer Sensors.** 

**Do not immerse 3D Accelerometer Sensors in any water or liquid.** 

**When cleaning or disinfection, the Accelerometer should be disconnected from all instrumentation and power sources.** 

#### **Cleaning by Users**

For sanitary purposes, it is advisable to clean the bottom of the 3D Accelerometer Sensor on a regular basis. The 3D Accelerometer Sensor can be cleaned with a cloth slightly dampened with a solution of mild soap and water or isopropyl alcohol.

The 3D Accelerometer Sensor is not constructed to withstand repeated application of any disinfectant solution. Likewise, the 3D Accelerometer Sensor is not warranted against exposure to any of the conventional forms of sterilization. Users wishing to utilize this equipment in a sterile environment, such as an operating theater, should consult Noraxon for other options.

### **Section 11: Maintenance**

### **Safety Precautions When Performing Maintenance**

No precautions required.

#### **Maintenance by Users**

No regular maintenance by the user is required

#### **Maintenance by Qualified Individuals**

The following activities should only be undertaken by PC support (IT) personnel, equipment technicians or those with suitable training.

#### **Companion Software Updates**

- Perform a backup of the data folders to a separate drive as a precaution.
- Click on the Patch/Update link provided in the email or as given on the Noraxon website
- http://noraxon.com/software-downloads
- Download the Patch/Update file.
- To install the Patch/Update, click "Run" on the dialog box. No password is required.

### **Section 12: Trouble Shooting, Fault Diagnosis**

#### **Troubleshooting Chart**

Please see the EMG device hardware manual for trouble shooting.

#### **Website Link to FAQ**

Answers to common questions can be found at Noraxon's Frequently Asked Questions (FAQ) website page at this link:

#### http://noraxon.com/faq

Other educational material is available at this link:

http://noraxon.com/educational-materials

### **Section 13: Service and Repair**

### **Availability of Circuit Diagrams and Component Lists**

Noraxon will make available on request circuit schematics, component parts lists and calibration instructions to assist qualified technical personnel in the service and maintenance of the Inline 3D Accelerometer.

#### **Warranty Information**

Noraxon equipment including optional items is guaranteed to be free from defects in material and workmanship for 1 year from the date of purchase. The warrant period begins on the date of product shipment from Scottsdale, Arizona.

Warranty coverage does not apply to damage incurred through accident, alteration, abuse or failure to follow instructions contained in this document.

An optional extended warranty is available. Please contact Noraxon USA for further details.

#### **Submitting Service Requests**

A Service Request can be submitted using the online form available at this link:

#### http://noraxon.com/service-request

Provide all information requested by the form including a **detailed** description of the problem being experienced and your telephone number or e-mail address.

#### **Returning Equipment**

Be sure to obtain an RMA Number (return material authorization) before returning any equipment. Completing the online service request form will assign an RMA Number. Otherwise contact Noraxon USA.

Send the equipment **postage prepaid** and **insured** to the address below. Include the RMA Number on the shipment label. Mark the package "Goods to be repaired – Made in USA" to avoid unnecessary customs charges. (Beware listing a Customs or Insurance value of \$5,000.00 USD or more will result in a delay at United States Customs.)

Noraxon USA 15770 N. Greenway-Hayden Loop Suite 100 Scottsdale, AZ 85260, USA

If you are shipping from outside the USA please use UPS, FedEx, DHL, or EMS (US Postal Service) and **not a freight-forwarder.** Using a freight-forwarder incurs additional brokerage fees. If a package is shipped to Noraxon via a carrier other than the ones listed above, it may be refused.

### **SECTION 14: SPARE PARTS AND CONSUMABLES**

### **Repl aceable Ite ems**

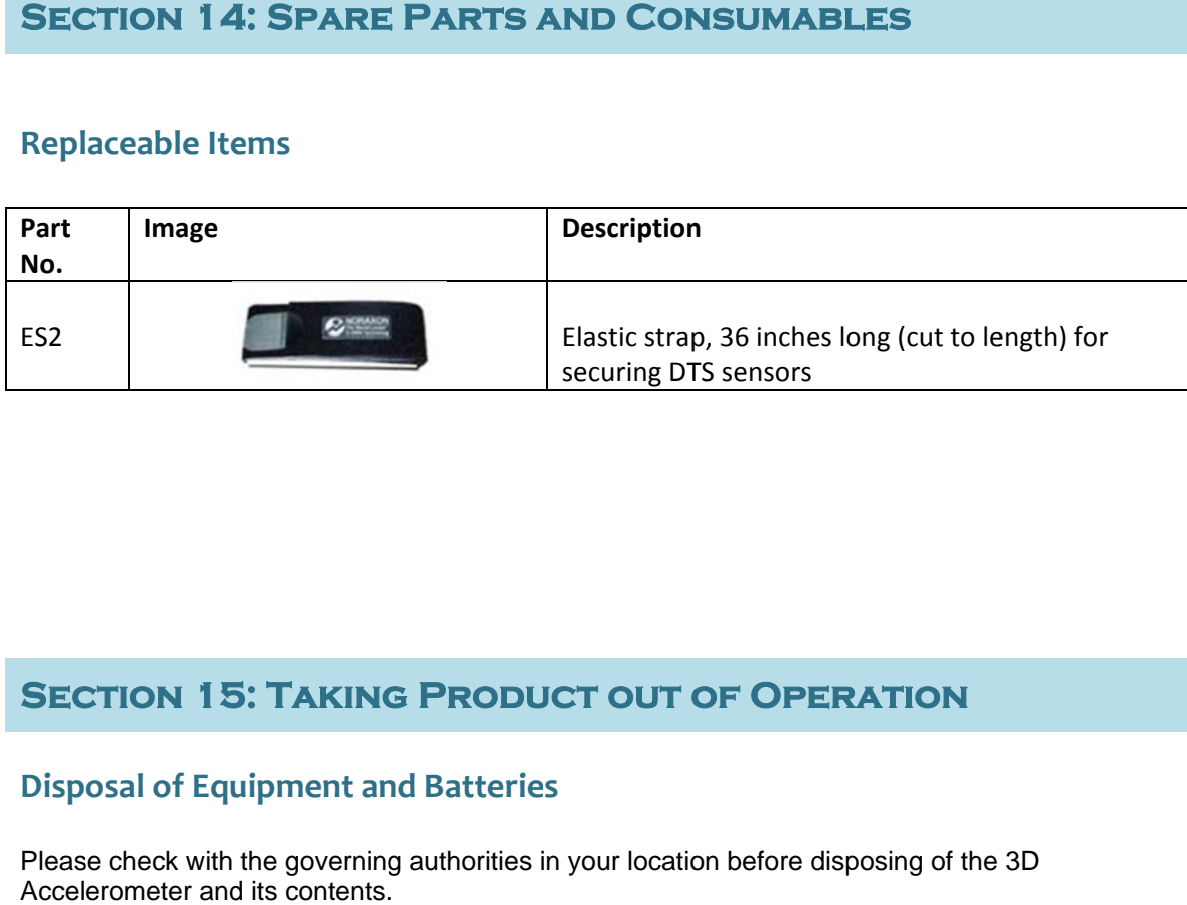

### **SECTION 15: TAKING PRODUCT OUT OF OPERATION**

### **Disposal of Equipment and Batteries**

Please check with the governing authorities in your location before disposing of the 3D Accelerometer and its contents.

### **Section 16: Specifications of the Product**

### **Expected Useful Lifetime**

The 3D Accelerometer sensor has a usable life of seven years.

#### **Dimensions and Weight**

- 3D Accelerometer Enclosure Dimensions 1.63" L x 0.80" W x 0.575" H (4.14cm x 2.03cm x 1.46cm)
- 3D Accelerometer Sensor Dimensions (small black sensor) 0.75" L x 0.56" W x 0.25" H (1.90 cm x 1.42 cm x 0.63 cm)
- 3D Accelerometer Sensor Weight: 2.8g
- $\bullet$  Inline Cable Length: 42" (~1m)

### **Performance Characteristics**

- Nominal Output Range:  $+/-2G$ ,  $+/-6G$ ,  $+/-16G$
- Max Shock Survival: +/- 10,000G
- Max Output Voltage: -5V to +5V
- Sensitivity:
	- o 2G: +/- 2 V/G
	- o 6G: +/- 0.67 V/G
- Error due to temperature: -0.025%/°C (from 25°C)
- Bandwidth: 5Hz-1.8kHz
- Operating Range: 0-70°C

#### **Energy Consumption, Condition of Use**

Sensor is powered by a 3.7V, 190 mAH Lithium Ion battery

#### **Environmental Conditions for Storage and Transport**

- Ambient Temperature: -40C to +70C
- Relative Humidity: 10% to 100%
- Atmospheric Pressure: 500hPa to 1060hPa

#### **IP (Ingress Protection) Rating**

The Inline 3D Accelerometer enclosure has a low ingress protection rating (IP20). The instrument is not protected against the ingress of water and carries no IPX rating (i.e. is ordinary equipment). The 3D Accelerometer is not waterproof. Care must be taken to avoid exposure to all liquids. Heavy perspiration may present problems if the 3D Accelerometer is secured to bare skin with an over wrap of tape or elastic belting. In such cases it is advisable to first add adsorptive material or cloth over the 3D Accelerometer before covering the sensor with tape or elastic bands.

# **SECTION 17: TECHNICAL INFORMATION**

### **Block Diagram**

#### **Model 317 Inline 3D Accelerometer**

Coming Soon…

### **Theory of Operation**

The Inline 3D Accelerometer Sensor has three output cables labeled X ,Y and Z. They correspond to the X, Y and Z axis labels on the sensor. You can use one, two or three axes at a time. Each sensor output channel will use one 4 pin analog input channel (see diagram below).

The Accelerometer sensor cable has 4 wires per axis (channel.) The wires carry +5 volts, -5 volts, ground and the signal. The individual +5, -5, and ground wires are connected in the inline enclosure. For example, the  $+5$  volt wire from channel X is connected to the  $+5$  volt wire from channel Y. This allows the accelerometer sensor to be powered if only one channel is connected to a power supply (i.e. the Noraxon TeleMyo or MyoSystem.).

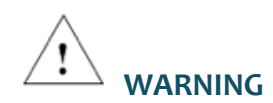

#### **All channels must be connected to the same power supply of all channels are used**

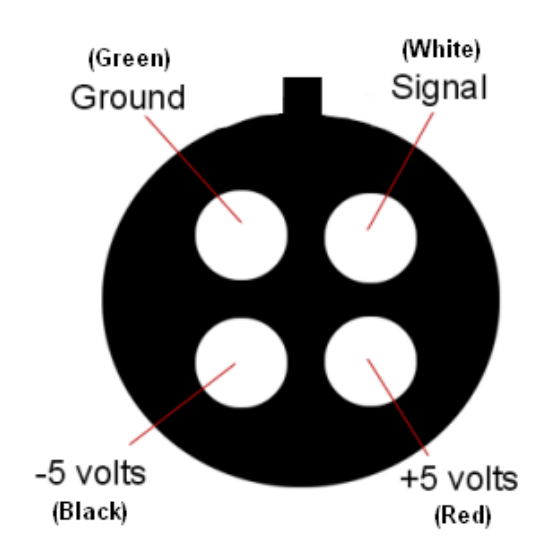

#### **Pinout of the Accelerometer Sensor**